\*\*\* TF Card : Insert a MP3/ WMA format audio file of the TF card, you can play songs . (optional)

- 1. How to connect your U210 with Bluetooth-enabled playback devices?
- ①Be sure your speaker battery has sufficient power.
- ②Turn on your speaker and it will be in Bluetooth mode automatically and ready for connecting. The blue indicator flashes
- ③Open the Bluetooth® on your mobile, search the "Gsou U210" device and connect to
- it. No password is needed for most of Bluetooth playback devices, but due to varying
- Bluetooth versions, sometimes, you need to input the default password "0000"(four
- zero) if required.

## ① Power on / Off

### ② Play / Pause button

③ Mode / Bluetooth status indicator , Answer/reject call

- 1.Blue indicator flashes : Indicates that device is waiting for a connection 2.blue
- indicator remains steadily on : Indicates that device is connected to an Aux in devices 3.Short press the hand free key to answer an incoming call and short press it again to
- hang up

④ Previous / Next track : short press is for next track , long press is for increasing volume

⑤ Previous / next track , Volume Up / down : short press is for previous track , long press is for decreasing volume

⑥ Mic

- ⑦ 5V DC In : Red light flashes means your speaker needs to be charged , Red indicator is on when charging , and off when fully charged .
- **8 AUX** in Jack: Connect the U210 with your MP3/mp4 player, Mobile and other playback devices with 3.5mm jack by audio cable and U210 will disconnect the
- Bluetooth® automatically
- ⑨ Blue indicator flashes : status of waiting for connecting Blue indicator remains steadily on : connected to Bluetooth® source or connected to aux in devices

⑩ ROST Button : If the speaker is unresponsive, use 1.0mm pin or probe to press reset

button .

## ④Blue light remains steadily on to indicate successfully connected.

⑤Run the music player of your mobile, and enjoy the loud but clear sound from your U210.

⑥You need to disconnect the previous pairing Bluetooth® device , then other mobiles can be available

2. How to connect the U210 with your notebook PC by Bluetooth®?

(1) Using your speaker with a Bluetooth® notebook.

①Start your notebook, and search for the Bluetooth® device by

"Start—Setting—Control Panel".

②Start the Bluetooth® searching function of your notebook, blue light flashes when searching the Audio-in devices.

③Blue indicator light remains steadily on after connecting successfully.

(2) Connecting to a notebook without Bluetooth® function.

Your Gsou U210 Bluetooth® speaker is covered by a limited warranty. It is backed by 1 year performance warranty against any manufacturing defects in material or workmanship from the date of original purchase. This warranty entitles the purchaser to get the product repaired or replaced under the following conditions: ◆The warranty applies to the original purchaser, Proof of original purchase is required ◆The warranty does not cover the damage caused by misuse, abuse or improper

- Please buy a Bluetooth® adaptor separately . We suggest an adaptor with Bluetooth
- version 4.0 for the high quality audio experience. After installing please start the
- Bluetooth® from the "Control Panel" or the shortcut on your pc desktop, please search
- for connecting, and the instruction steps are the same as the first case.

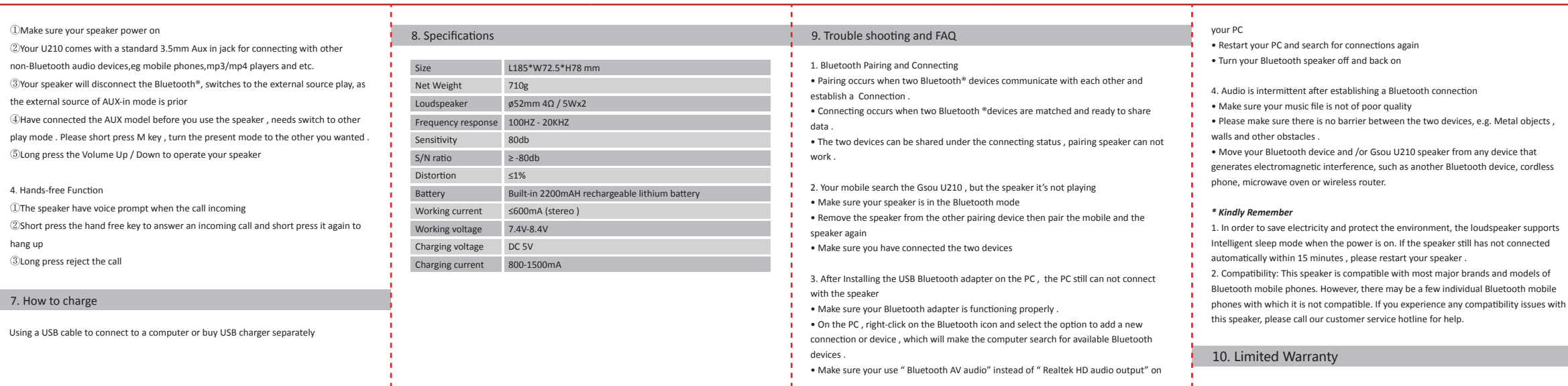

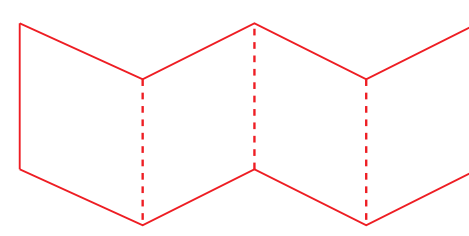

3. How to play music via AUX-in?

## 6. Operation steps

operation.Changes or modifications not expressly approved by the party responsible for compliance could void the user's authority to operate the equipment. *NOTE:* This equipment has been tested and found to comply with the limits for a Class B digital device, pursuant to Part 15 of the FCC Rules. These limits are designed to provide reasonable protection against harmful interference in a residential installation. This equipment generates, uses and can radiate radio frequency energy and, if not installed and used in accordance with the instructions, may cause harmful

-- Connect the equipment into an outlet on a circuit differentfrom that to which the receiver is connected.

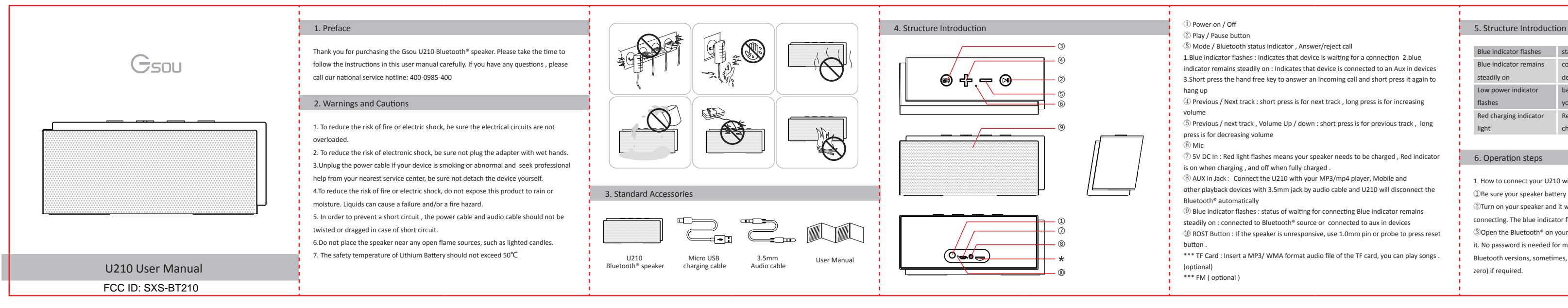

storage.

◆In no event shall Gsou be responsible for any direct, incidental, consequential or

other damages of any kind.

The Gsou trademark and logo are registered trademarks of Gsou Technology (Shenzhen)Co.,Ltd. All Rights Reserved. All other trademarks, logos or service marks are

the property of their respective owners.

11. Statement

Gsou Technology (Shenzhen)Co.,LTD

Add:14c, Block A, First World plaza, No.7002 West Hongli Road, Futian District,

\*\*\* FM ( optional )

Shenzhen, China.

Tel:0086-755-8326 6570 Fax:0086-755-8325 5400

E-mail:sales@gsou.cn

**Contact Us**

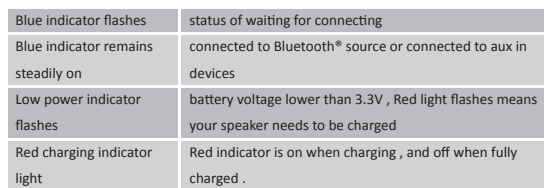

## **12.FCC Warnings**

- This device complies with Part 15 of the FCC Rules. Operation is subject to the following two conditions:
- (1) this device may not cause harmful interference, and (2) this device must accept
- any interference received, including interference that may cause undesired

interference to radio communications. However,there is no guarantee that

- interference will not occur in a particular installation.
- If this equipment does cause harmful interference to radio or television
- reception, which can be determined by turning the equipment off and on, the user is encouraged to try to correct the interference by one or more of the following

## measures:

-- Reorient or relocate the receiving antenna.

-- Increase the separation between the equipment and receiver.

-- Consult the dealer or an experienced radio/TV technician for help.

# **正面,此面朝上**

## **背面**